# GRZEGORZ DĄBROWSKI

# ALGUAR **FORMULARZE REAKTYWNE**

Praktyczny przewodnik

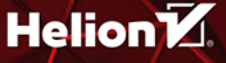

Wszelkie prawa zastrzeżone. Nieautoryzowane rozpowszechnianie całości lub fragmentu niniejszej publikacji w jakiejkolwiek postaci jest zabronione. Wykonywanie kopii metoda kserograficzna, fotograficzna, a także kopiowanie książki na nośniku filmowym, magnetycznym lub innym powoduje naruszenie praw autorskich niniejszej publikacji.

Wszystkie znaki występujące w tekście są zastrzeżonymi znakami firmowymi badź towarowymi ich właścicieli.

Autor oraz wydawca dołożyli wszelkich starań, by zawarte w tej książce informacje były kompletne i rzetelne. Nie biorą jednak żadnej odpowiedzialności ani za ich wykorzystanie, ani za związane z tym ewentualne naruszenie praw patentowych lub autorskich. Autor oraz wydawca nie ponosza również żadnej odpowiedzialności za ewentualne szkody wynikłe z wykorzystania informacji zawartych w książce.

Redaktor prowadzący: Małgorzata Kulik

Projekt okładki: Studio Gravite/Olsztyn Obarek, Pokoński, Pazdrijowski, Zaprucki

Materiały graficzne na okładce zostały wykorzystane za zgodą Shutterstock.

Helion S.A. ul. Kościuszki 1c. 44-100 Gliwice tel 32 230 98 63 e-mail: helion@helion.pl WWW: https://helion.pl (księgarnia internetowa, katalog książek)

Drogi Czytelniku! Jeżeli chcesz ocenić tę książkę, zajrzyj pod adres https://helion.pl/user/opinie/angfor Możesz tam wpisać swoje uwagi, spostrzeżenia, recenzję.

ISBN: 978-83-289-0857-4

Copyright © Helion S.A. 2024

Printed in Poland.

[• Kup książkę](https://helion.pl/rf/angfor)

- 
- Oceń książkę • Oceń książkę

• Lubie tol » Nasza społec • Lubię to! » Nasza społeczność

## Spis treści

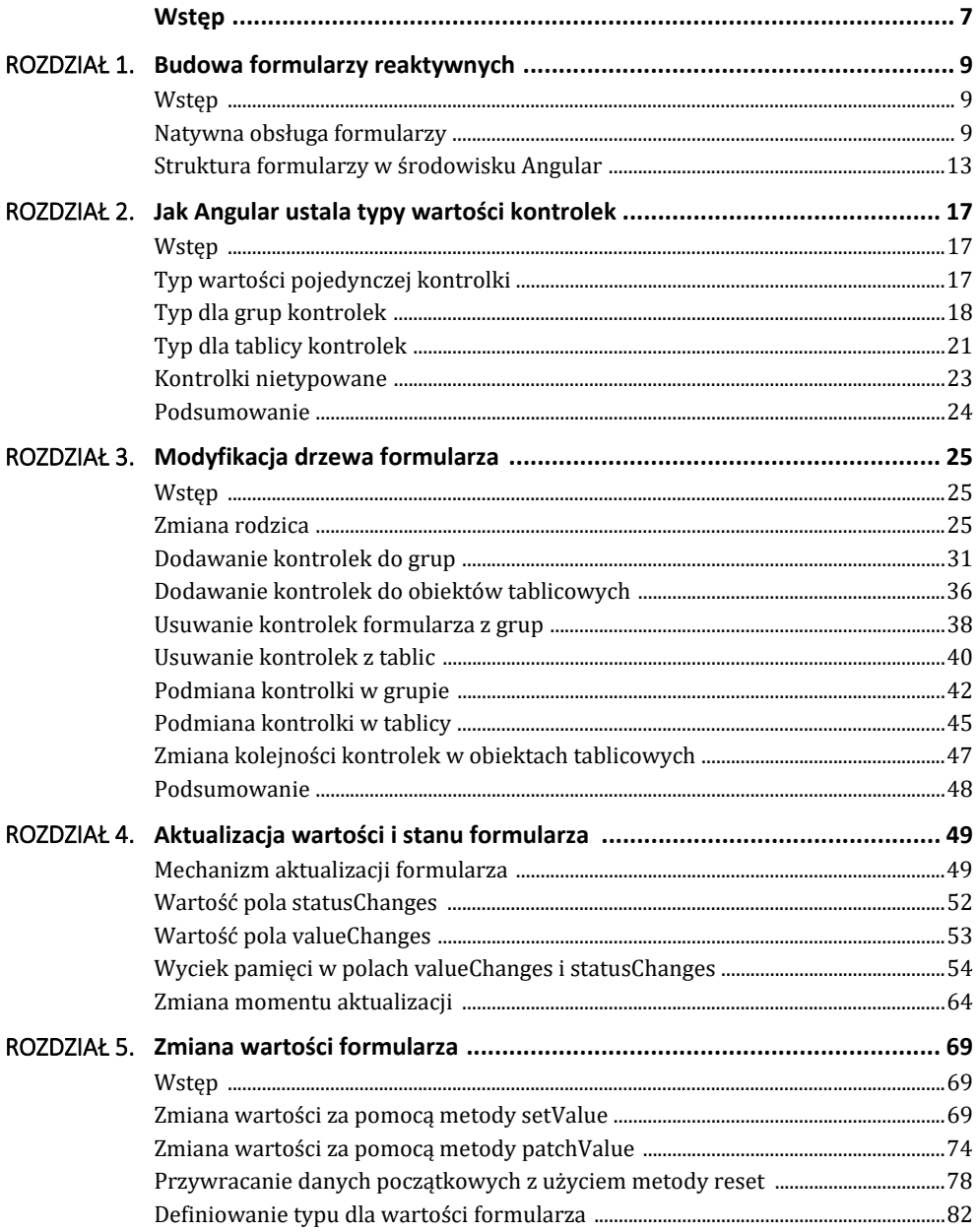

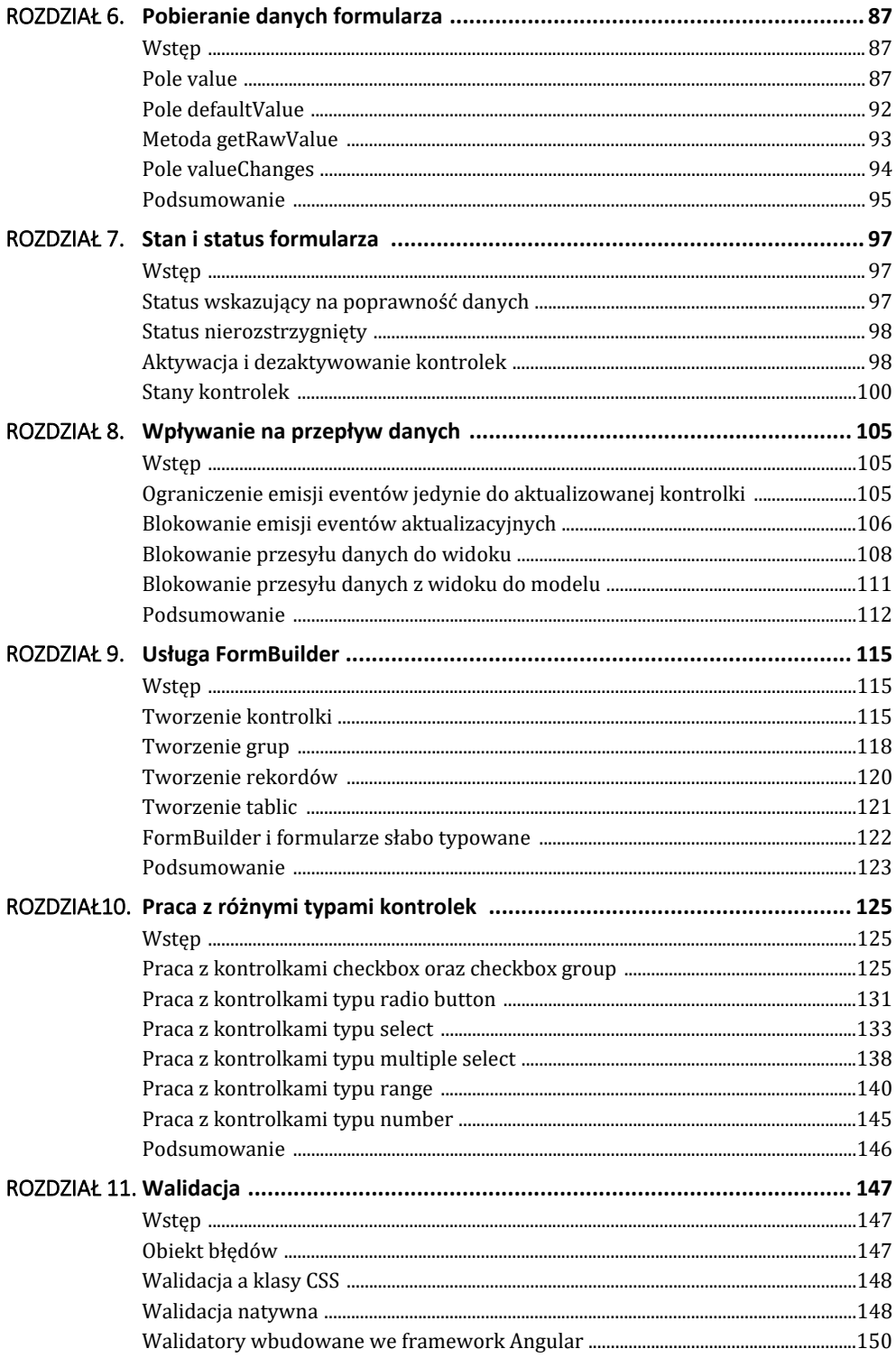

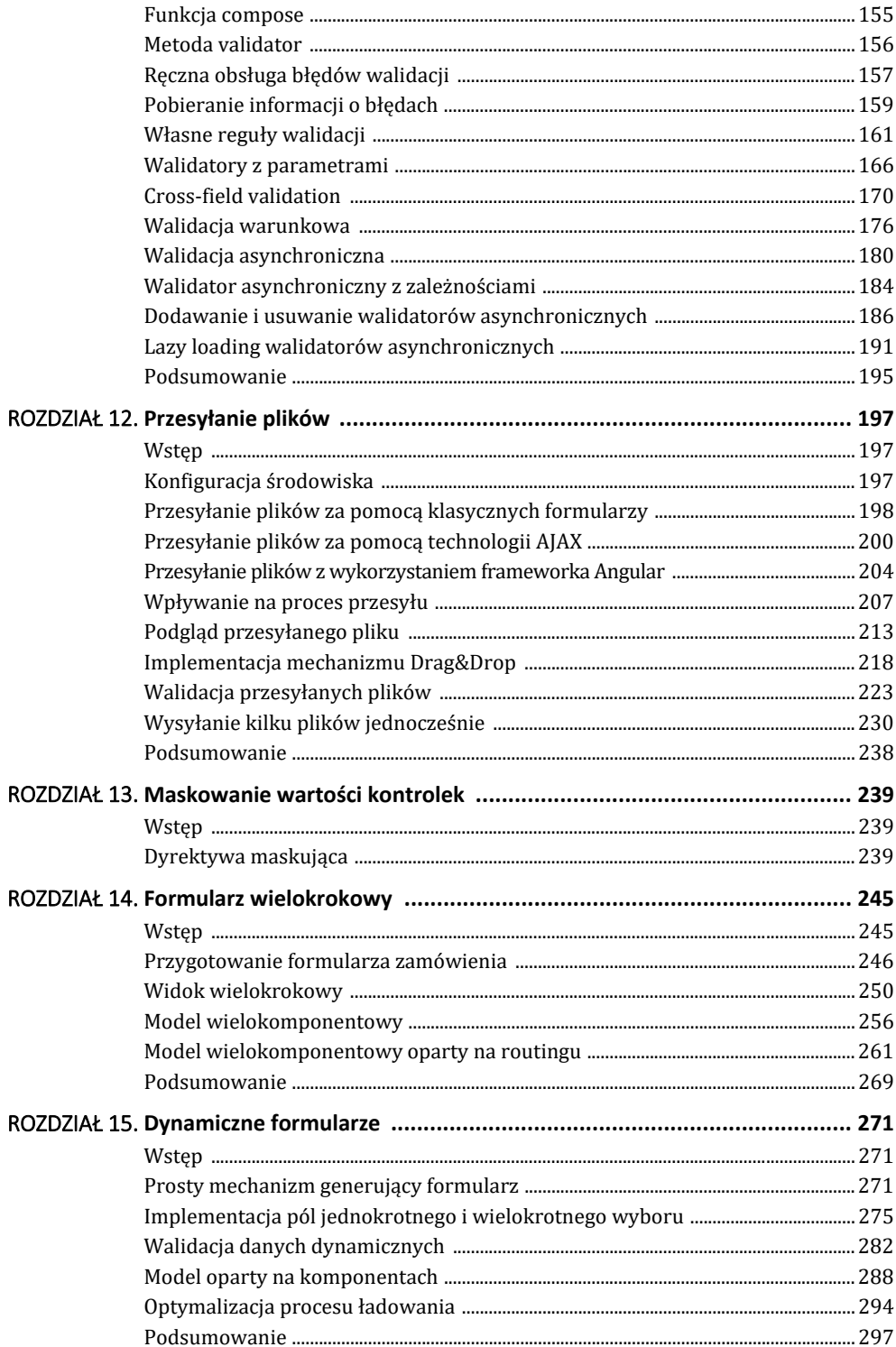

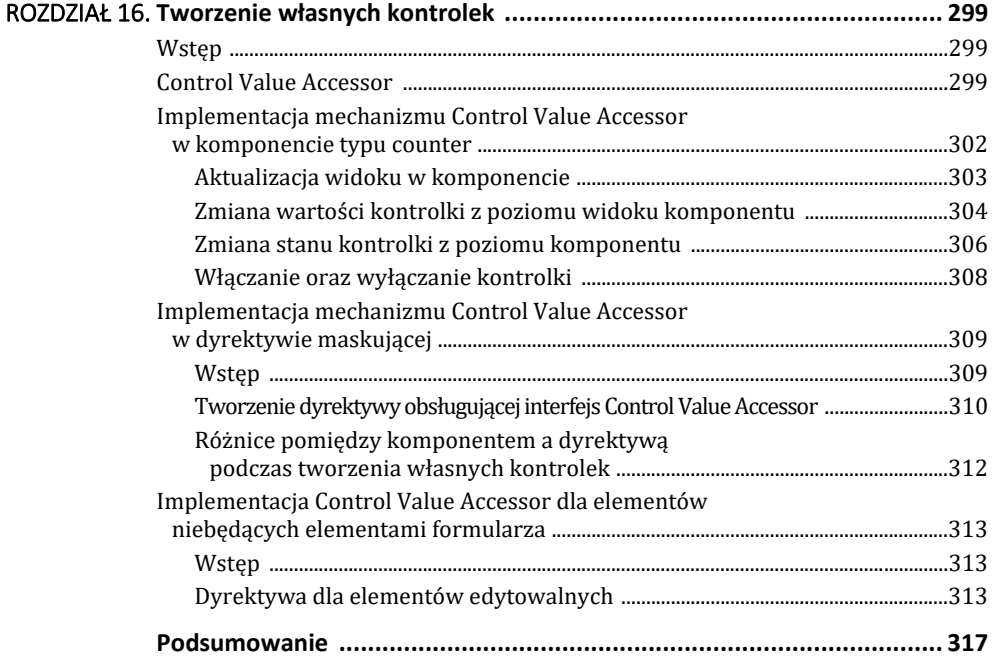

### **Wstęp**

Formularze są z nami od początku istnienia stron WWW. Pierwsza specyfikacja języka HTML opublikowana w 1993 roku zawierała m.in. specyfikację znaczników <input>1. Znaczniki te pozwalały użytkownikowi na interakcję ze stroną internetową poprzez wprowadzanie danych i wysyłanie ich w określone miejsce. Od tego czasu formularze przeszły długą drogę, rozwijając się od prostych elementów strony, po złożone struktury. Obecnie ciężko sobie wyobrazić nawet najprostszą witrynę, która nie zawierałaby ani jednego formularza. Niezależnie jednak od stopnia skomplikowania, przypadku użycia czy wyglądu ich podstawowa rola została niezmienna. Formularze dają możliwość komunikacji użytkownika z aplikacją webową. Bez nich strony internetowe byłyby jedynie nowoczesnymi prezentacjami.

Kolejne wersje języka HTML rozszerzały funkcjonalność formularzy, zachowując przy tym ich prostotę i uniwersalność. I to chyba w tym tkwi ich sekret. Kontrolki przetrwały próbę czasu, znakomicie współpracując z językiem JavaScript. Nie dały się wyprzeć apletom pisanym w Javie czy też aplikacjom tworzonym z użyciem technologii Adobe Flash. Rewolucja na rynku urządzeń mobilnych oraz ustandaryzowanie piątej wersji języka HTML sprawiły, że nikt nie myśli o tworzeniu swoich alternatyw dla tych rozwiązań. Aktualna specyfikacja stanowi stabilne i kompleksowe rozwiązanie, które może być wykorzystane w aplikacji webowej, jak również może zostać rozszerzone o customowe właściwości z użyciem niezliczonej ilości bibliotek i frameworków języka JavaScript.

Angular nie jest tutaj wyjątkiem. Posiada on rozbudowany system obsługi formularzy bazujący na natywnych kontrolkach i pozwalający w łatwy sposób zintegrować je ze swoim środowiskiem. W razie konieczności daje też możliwość rozszerzenia kontrolek zarówno pod względem funkcjonalnym, jak i wizualnym, oraz pozwala na tworzenie własnych rozwiązań przeznaczonych dla konkretnej aplikacji.

W niniejszej książce zostanie opisany sposób funkcjonowania mechanizmów obsługi formularzy reaktywnych w środowisku Angular. Zaczniemy od omówienia budowy API formularzy reaktywnych. Przeanalizujemy, w jaki sposób poszczególne elementy tego systemu są ze sobą powiązane. Omówimy proces przepływu danych oraz ich walidacji. Następnie przejdziemy do analizy praktycznych zastosowań poznanych mechanizmów, począwszy od tworzenia własnych reguł walidacji, po tworzenie mechanizmów, jak na przykład wysyłanie plików czy maskowanie wartości kontrolek. Na sam koniec omówimy metody tworzenia złożonych struktur formularzy oraz tworzenie niestandardowych kontrolek.

<sup>1</sup> *https://www.w3.org/MarkUp/HTMLPlus/htmlplus\_41.html*.

Przykłady zaprezentowane w tej książce zostały zaprojektowane w ten sposób, aby maksymalnie uwypuklić omawiane zagadnienia. Oznacza to, że tam, gdzie było to konieczne, zostały użyte biblioteki zewnętrzne (np. Bootstrap). Reszta przykładów opiera się na natywnych rozwiązaniach. To samo dotyczy przykładów architektury. Zgodnie z zasadą: im prościej, tym czytelniej.

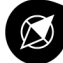

#### Biblioteka Bootstrap

Dołączenie biblioteki Bootstrap do projektu można przeprowadzić na wiele różnych sposobów. Najprostszym jest umieszczenie odpowiedniego znacznika w głównym pliku HTML, np.:

```
\leqlink
href="https://cdn.jsdelivr.net/npm/bootstrap@5.3.1/dist/css/bootstrap.min.css" 
   rel="stylesheet" 
   crossorigin="anonymous" 
/
```
Można też dodać odpowiedni pakiet do projektu, a następnie zaimportować plik SCSS. Niezależnie od wybranego sposobu przykłady będą działać poprawnie.

## ROZDZIAŁ 1. **Budowa formularzy reaktywnych**

#### **Wstęp**

Podczas codziennej pracy rzadko kiedy zdarza się pracować na pojedynczej kontrolce formularza. Przeważnie mamy do czynienia z grupą kontrolek zgromadzonych wewnątrz obiektu FormGroup lub też FormArray. Tworzą one spójną strukturę, w której poszczególne elementy oddziałują na siebie wzajemnie. Weźmy za przykład walidację. Jeśli któraś z kontrolek nie przejdzie walidacji, oznacza to, że cały formularz jej nie przechodzi. Muszą więc istnieć mechanizmy dbające o wymianę danych pomiędzy kontrolkami, grupami i tablicami na różnych poziomach zagnieżdżenia.

Mechanizmy te działają niejako bez wiedzy programisty. Są tak skonstruowane, aby aktualizacje wartości, stanów i walidacji były przeprowadzane automatycznie. Podejście to ułatwia pisanie kodu, który staje się czytelny i działa w przewidywalny sposób. Gdyby programista musiał sam dbać o aktualizację powiązanych obiektów, kod szybko stałby się nieczytelny i podatny na błędy. Wyobraźmy sobie przypadek, gdy wyłączenie przycisku *Wyślij* jest powiązane z walidacją formularza. Brak odpowiednich mechanizmów powodowałby konieczność aktualizacji głównego obiektu za każdym razem, kiedy któreś z jego dzieci otrzymałoby nową wartość bądź stan.

Zdarzają się jednak przypadki, gdy nie chcemy (bądź wręcz nie możemy) korzystać z tych automatycznych mechanizmów. Są to na przykład sytuacje, kiedy wgrywamy dane początkowe do formularza bądź też aktualizacja pól spowoduje nieskończoną pętlę aktualizacji. Framework Angular pozwala wpływać na aktualizację kontrolek na dwóch etapach. Pierwszym z nich jest moment tworzenia obiektu dziedziczącego po klasie AbstractControl, drugim dodanie opcjonalnych parametrów do metod modyfikujących wartości oraz stany.

W tej części książki skupimy się na omówieniu wspomnianych mechanizmów, prezentując różne metody przekazywania i odczytywania wartości formularzy.

#### **Natywna obsługa formularzy**

Zanim przejdziemy do omówienia mechanizmów formularzy reaktywnych we frameworku Angular, warto zastanowić się, czym tak naprawdę jest formularz. Zgodnie z definicją HTML-owy tag <form> używany do tworzenia formularza reprezentuje sekcję dokumentu będącą kontenerem dla interaktywnych kontrolek1. Jest to dość ogólna definicja tego znacznika, skupiająca się raczej na jego semantycznym aspekcie. Parząc na pierwotne

<sup>1</sup> *https://www.w3.org/TR/html401/interact/forms.html#edef-FORM*.

przeznaczenie (tj. wysyłanie na serwer danych wprowadzonych przez użytkownika), można pokusić się o inną definicję. A mianowicie taką, że znacznik <form> reprezentuje hiperłącze, którego ostateczna postać nie jest znana w chwili tworzenia strony, a jest tworzona w czasie rzeczywistym. Prawdziwość tej definicji potwierdzają domyślne wartości atrybutów definiujących formularz. I tak atrybut method odpowiada za rodzaj metody REST-owej, jaką dane zostaną wysłane — domyślnie GET, atrybut enctype określa, w jaki sposób dane zostaną przesłane na serwer. W ten sposób możliwe jest na przykład dołączenie do requestu dodatkowych danych, na przykład zawartości pliku (w przypadku wyboru metody POST). Wartość atrybutu enctype domyślnie to application/ x-www-form-urlencoded. Wreszcie atrybut target definiuje miejsce, w którym nastąpi przekierowanie do zdefiniowanego adresu URL.

Sprawdźmy poprawność tej tezy. Stwórzmy przykładowy formularz, jak na listingu 1.1.

```
LISTING 1.1. Przykładowy formularz
```

```
<form method="GET" action="http://my-domain.com" target="_blank"> 
   <fieldset> 
     <div> 
       <label for="firstname">Firstname:</label> 
       <input name="firstname" id="firstname" /> 
    \langlediv>
    \text{Br} />
     <div> 
       <label for="lastname">Lastname:</label> 
       <input name="lastname" id="lastname" /> 
    \lt/divbr />
    <div> <label for="age">Age:</label> 
       <input name="age" id="age" /> 
    \lt/divbr />
    <div> <label for="gender">Gender:</label> 
       <select name="gender" id="gender"> 
         <option>Male</option> 
         <option>Female</option> 
         <option>Other</option> 
       </select> 
    \lt/div>br />
    <div> <input type="checkbox" id="conditions" name="conditions" /> 
       <label for="conditions">Terms of conditions</label> 
    \lt/div>
    \text{br} />
    \text{Br} />
     <button type="submit">Submit</button> 
   </fieldset> 
</form>
```
Po uruchomieniu powyższego kodu w przeglądarce można przystąpić do testowania formularza. Wygląd i przykładowe dane zostały przedstawione na rysunku 1.1.

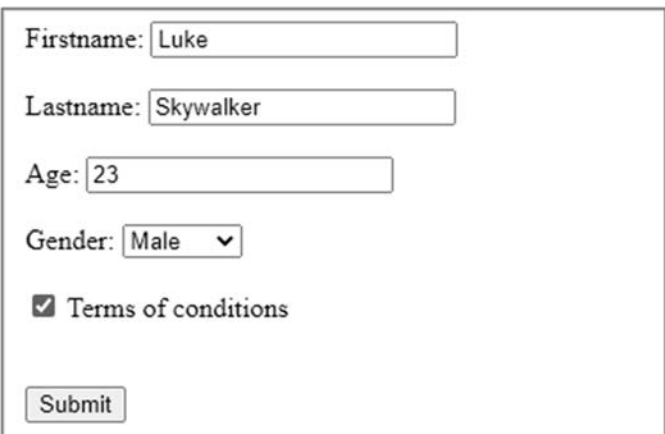

**RYSUNEK 1.1.** Formularz wypełniony przykładowymi danymi

Po wypełnieniu formularza i kliknięciu przycisku *Submit* przeglądarka otworzy nowe okno, próbując wczytać stworzony adres URL. W tym przypadku będzie to: http://my-domain.com/?firstname=Luke&lastname=Skywalker&age=23&gender=Male&  $\rightarrow$ conditions=on.

Wraz z rozwojem internetu pierwotna funkcja formularzy zaczęła być niewystarczająca. Szybko pojawiła się konieczność przesyłania większych porcji danych, a następnie możliwość wysłania plików. Kolejne wersje języka HTML wprowadzały coraz to nowe funkcje. Z czasem zaczęto też tworzyć nowe przeglądarki internetowe. Ich twórcy na swój sposób zaczęli implementować standardy języka HTML (najlepszym przykładem jest niechlubna sława przeglądarki Internet Explorer). Najlepszym przykładem różnic w natywnej obsłudze formularzy przez przeglądarki będzie wyświetlanie komunikatów walidacji. Rysunek 1.2 pokazuje implementację komunikatów w przeglądarkach Chrome oraz Firefox w wersjach desktopowych dla systemów z rodziny Windows.

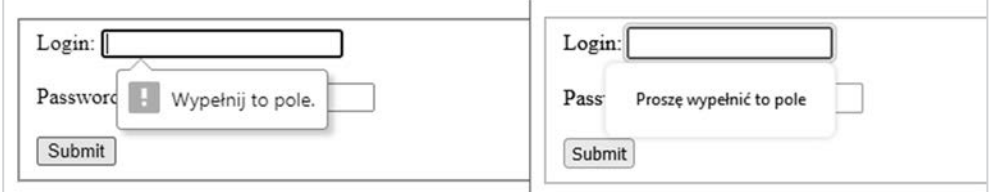

**RYSUNEK 1.2.** Różnice pomiędzy przeglądarkami Chrome i Firefox

Kiedy taki sam przykład uruchomimy w innych systemach operacyjnych, jak na przykład macOS lub Linux, zobaczymy jeszcze więcej różnic. To samo dotyczy przeglądarek dla mobilnych systemów operacyjnych.

Naszym celem jako programistów jest stworzenie aplikacji, która będzie tak samo wyglądać i działać niezależnie od tego, w jakiej przeglądarce jest uruchomiona. Są oczywiście przypadki, kiedy nie zależy nam na ujednolicaniu wyglądu komunikatów. Jednak poleganie na domyślnych komunikatach jest już bardzo ryzykowne.

Weźmy za przykład właśnie walidację. Natywne API formularzy umożliwia za pomocą metody setCustomValidity zmianę treści komunikatu. W połączeniu z obsługą emitowanego zdarzenia invalid można stworzyć prosty mechanizm reagujący na błędnie wypełnione pola. Listing 1.2 przedstawia przykład takiego rozwiązania.

**LISTING 1.2.** Customizacja komunikatów walidacji

```
<input 
   name="phone" 
   type="text" 
   required 
   oninvalid="this.setCustomValidity('Wprowadź numer telefonu')" 
   oninput="setCustomValidity('')" 
/>
```
Sytuacja nieco się skomplikuje, kiedy będziemy chcieli wyświetlić różne komunikaty dla różnych typów walidacji, na przykład gdy numer telefonu jest wymagany i musi mieć odpowiedni format. Konieczne jest zbudowanie mechanizmu odpowiedzialnego za wyświetlanie komunikatu zależnego od rodzaju błędu walidacji wykorzystującego interfejs ValidityState kontrolki. Przykład ten pokazano na listingu 1.3.

**LISTING 1.3.** Dostosowanie komunikatu o błędzie zależne od typu walidacji

```
<!DOCTYPE html> 
<html lang="en"> 
   <head> 
     <title>Walidacja w HTML</title> 
   </head> 
   <body> 
     <form> 
       <input id="phone" name="phone" type="text" required pattern="[0-9]{10}" /> 
      \text{br} />
      \text{br} />
       <button type="submit">Submit</button> 
     </form> 
     <script> 
       document.getElementById('phone').addEventListener('invalid', function () { 
          switch (true) { 
            case this.validity.valueMissing: 
              this.setCustomValidity('Pole nie może być puste'); 
              break; 
            case this.validity.patternMismatch: 
              this.setCustomValidity('Błędny format numeru'); 
              break; 
         } 
       }); 
       document 
          .getElementById('phone') 
          .addEventListener('input', function (event) { 
            this.setCustomValidity(''); 
         }); 
     </script> 
   </body> 
</html>
```
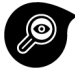

#### ValidityState

Interfejs ValidityState jest częścią składową natywnego API walidacji wchodzącego w tzw. WebAPI języka HTML. Szczegółowe omówienie tego zagadnienia wykracza poza zakres tej książki. Szczegóły dotyczące implementacji tego mechanizmu dostępne są w oficjalnej dokumentacji zamieszczonej na portalu MDN Web Docs: *https://developer.mozilla.org/en-US/docs/Web/API/ValidityState*.

Ilość kodu, jaki musimy napisać, rośnie wraz ze złożonością formularza. W związku z tym twórcy frameworków webowych tworzą własne rozwiązania zapewniające jednolitą funkcjonalność i użyteczność (ang. *user experience*) niezależnie od przeglądarki i platformy, na jakiej uruchomiona jest aplikacja webowa. Framework Angular nie jest tutaj wyjątkiem. Dostarcza on kompleksowe API dające możliwość rozszerzenia o własne rozwiązania dedykowane pod konkretne wymagania tworzonych aplikacji.

#### **Struktura formularzy w środowisku Angular**

Formularze reaktywne w Angularze opierają się na klasie AbstractControl. Reprezentuje ona podstawową funkcjonalność każdej kontrolki formularza, taką jak system śledzenia zmian, walidacja danych, interakcja z użytkownikiem i zarządzanie stanem. Abstract Control jest klasą abstrakcyjną, co oznacza, że nie może być bezpośrednio używana w kodzie. W zamian Angular dostarcza kilka klas dziedziczących po niej, które na swój sposób implementują wspomniane funkcjonalności.

Drzewo dziedziczenia po klasie AbstractControl przedstawia rysunek 1.3.

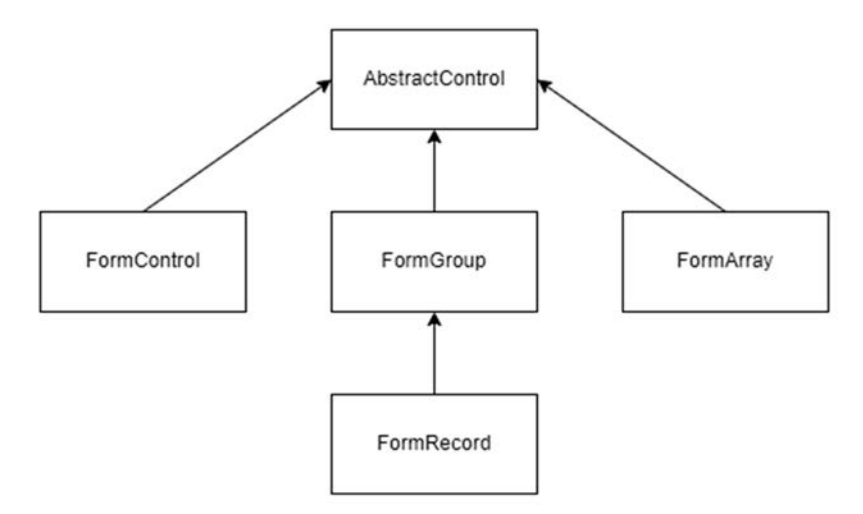

**RYSUNEK 1.3.** Struktura bazowych klas formularzy

Każda z przedstawionych klas ma swoje przeznaczenie w strukturze obiektu formularza. I tak:

- FormControl reprezentuje pojedynczą kontrolkę. Obiekty tej klasy stanowią podstawowy element w drzewie formularza. Nie mogą zawierać obiektów potomnych, przechowując jedynie swoją własną wartość.
- FormGroup reprezentuje grupę powiązanych ze sobą kontrolek formularza (najczęściej są to obiekty FormControl). Kontrolki są zgrupowane w formie obiektu, gdzie nazwy pól odpowiadają nazwom kontrolek. Obiekty FormGroup mogą zawierać w sobie inne obiekty FormGroup, FormRecord lub FormArray, tworząc tym samym formularze zagnieżdżone. Wartość stanu obiektu FormGroup stanowi sumę stanów wszystkich obiektów potomnych. Jeśli więc któryś obiekt FormControl nie przejdzie walidacji, jego rodzic otrzymuje stan INVALID (więcej o stanach i walidatorach można znaleźć w rozdziale "Walidacja"). Wartością obiektu FormGroup jest natomiast obiekt reprezentujący wartości wszystkich kontrolek potomnych.
- FormRecord jest klasą dziedziczącą po FormGroup. Jej zasada działania jest taka sama. Różnica pomiędzy nią a FormGroup polega na tym, że FormRecord może zawierać elementy potomne, których wartość jest tego samego typu, a ich ilość oraz nazwy nie muszą być z góry zdefiniowane.
- FormArray reprezentuje dynamiczną kolekcję kontrolek formularza. Kolekcja ma postać tablicy, której elementy mogą być dowolnie dodawane i usuwane. Podobnie jak FormGroup, może tworzyć formularze zagnieżdżone poprzez dołączanie do niej obiektów takich jak FormGroup czy też FormArray.

Struktura formularzy umożliwia poruszanie się po nich jak po drzewie. Klasa Abstract Control udostępnia getter parent pozwalający pobrać referencję do obiektu będącego wyżej w hierarchii formularza. Listing 1.4 przedstawia kod źródłowy wspomnianego gettera.

#### LISTING 1.4. getter parent<sup>2</sup>

```
get parent(): FormGroup|FormArray|null { 
  return this. parent;
}
```
Analizując typ zwracanej wartości, możemy sformułować następujące wnioski:

- **1. Kontrolka może nie mieć rodzica** jak na przykład główny obiekt formularza, będący na samej górze w hierarchii, lub samodzielna kontrolka, nieprzypisana do żadnego formularza. Wtedy parent będzie miał wartość null.
- **2. Rodzicem może być FormGroup lub FormArray** oznacza to, że FormControl nie może pełnić roli rodzica. Jest to zgodne z jej definicją jako najmniejszej, niepodzielnej części formularza. FormRecord dziedziczy po FormGroup, więc również może być rodzicem.
- **3. Kontrolki można zagnieżdżać** to chyba oczywiste. Skoro obiekt klasy FormGroup (dziedziczący po AbstractControl) może mieć za rodzica inny obiekt FormGrup.

<sup>2</sup> Źródło: *https://github.com/angular/angular/blob/95712872999c54337595acb3014cb*  ´*2c67d1af683/packages/forms/src/model/abstract\_model.ts#L463*.

Chcąc odwołać się do elementów znajdujących się w dół drzewa, należy skorzystać z pola controls. Pole to przechowuje referencje do obiektów potomnych. W zależności od swojego typu obiekty te mogą być zgrupowane w formie obiektu (dla FormGroup i FormRecord) lub też w formie tablicy (dla FormArray). Pole controls jest niedostępne dla kontrolek typu FormControl, ponieważ z założenia nie posiadają one obiektów potomnych.

Istnieje też możliwość odwołania się bezpośrednio do głównego obiektu formularza z dowolnego miejsca w jego strukturze. W tym celu został stworzony getter root. Wykorzystuje on pętlę, za pomocą której odnajdywany jest w drzewie element nieposiadający rodzica. Kod źródłowy gettera root przedstawia listing 1.5.

```
LISTING 1.5. getter parent3
```

```
get root(): AbstractControl { 
  let x: AbstractControl = this;
  while (x. parent) {
    x = x. parent;
   } 
   return x; 
}
```
<sup>3</sup> Źródło: *https://github.com/angular/angular/blob/main/packages/forms/src/model/ abstract\_model.ts#L1270*.

# PROGRAM PARTNERSKI GRUPY HELION

1. ZAREJESTRUJ SIĘ<br>2. PREZENTUJ KSIĄŻKI

Zmień swoją stronę WWW w działający bankomat!

Dowiedz się więcej i dołącz już dzisiaj! http://program-partnerski.helion.pl

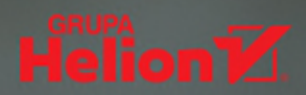

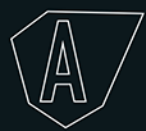

# **BEZ NICH STRONY INTERNETOWE BYŁYBY JEDYNIE<br>NOWOCZESNYMI PREZENTACJAMI**

Ewolucja formularzy internetowych zaczęła się od prostych znaczników jezyka HTML 2.0 opublikowanego w 1993 roku. Z czasem HTML oferował bardziej zaawansowane funkcje obsługi formularzy. Późniejsze wersje, HTML4, a następnie HTML5, wprowadziły nowe typy pól, takie jak pola daty, koloru czy też adresu e-mail. Rozszerzyły również natywną walidację danych poprzez wprowadzenie nowych atrybutów dla znaczników. Jednak prawdziwa rewolucia w projektowaniu formularzy internetowych nastąpiła z chwilą pojawienia się bibliotek opartych na języku JavaScript. Umożliwiły one tworzenie dynamicznych formularzy z walidacją na żywo i interaktywnymi elementami, a to pozwoliło przekształcić witryny internetowe w pełnoprawne aplikacje.

Obecnie frameworki takie jak Angular przenoszą formularze internetowe na nowy poziom. Oferują potężne narzędzia do tworzenia skomplikowanych formularzy z zaawansowaną walidacją, wiązaniem danych i logiką biznesową. Dzięki temu twórcy aplikacji mogą się skupić na tworzeniu atrakcyjniejszych interfejsów użytkownika i zapewniać lepsze doświadczenia dla użytkowników.

Ta książka przybliża sposób funkcjonowania mechanizmów obsługi formularzy w ujęciu reaktywnym w środowisku Angular. Omawia budowę API formularzy i objaśnia sposób, w jaki poszczególne elementy tego systemu są ze sobą powiązane. Prezentuje proces przepływu danych, a także ich walidacji. Analizuje praktyczne zastosowania poznanych mechanizmów - od tworzenia własnych reguł walidacji po kreowanie mechanizmów, jak wysyłanie plików czy maskowanie wartości kontrolek. Przedstawia też metody budowania złożonych struktur formularzy i niestandardowych kontrolek.

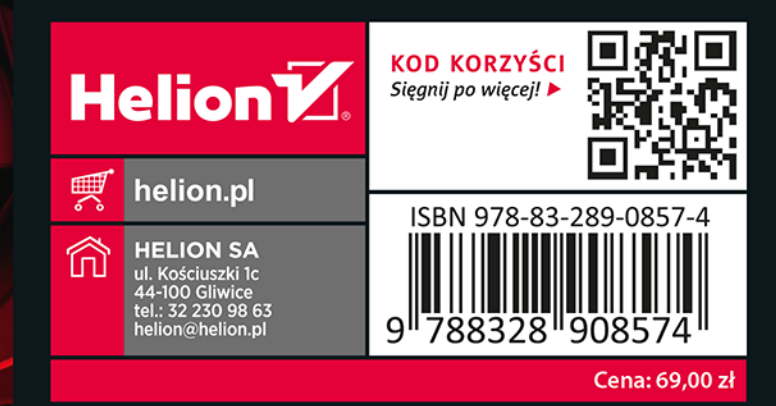

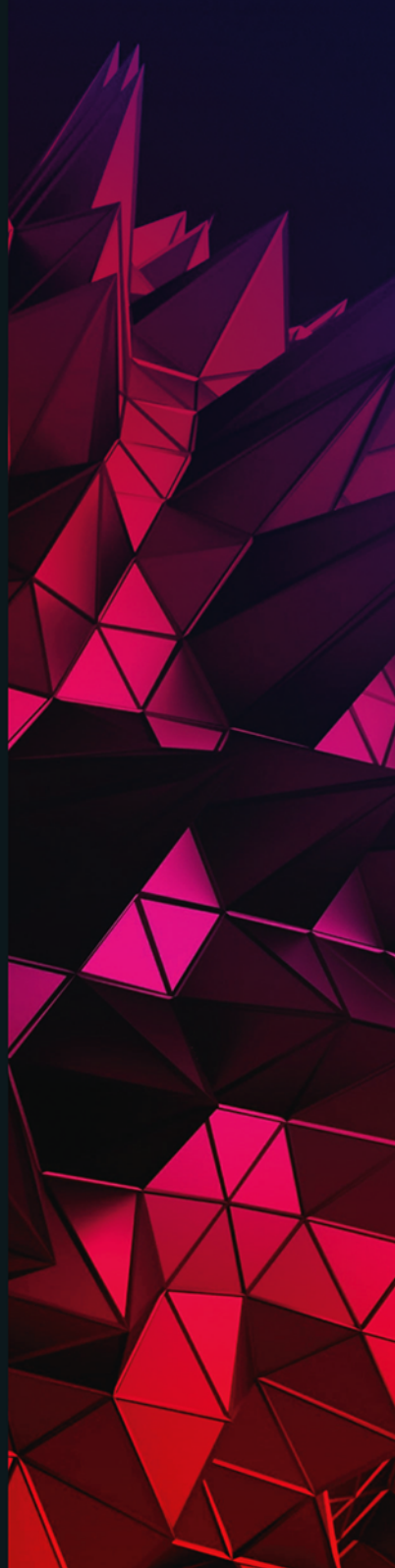